## How to Find What You Are Looking For on the Internet

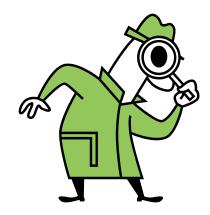

\*Use all of the words that describe what you want to find. This makes sure that all of these words appear on the websites found. This also works in reverse, if you are looking for a website that covers a broad topic use less specific search terms.

## How this works:

| Search Term         | Number of Hits from a Google Search |
|---------------------|-------------------------------------|
| bird                | 186,000,000                         |
| eagle               | 147,000,000                         |
| bald eagle          | 3,340,000                           |
| American bald eagle | 482,000                             |

\* Put your search term in quotes to find that exact phrase. This will ensure that the exact phrase in the quotes is on the websites found.

How this works:

When searching for "American bald eagle" on Google the number of hits is 291,000.

\* Use a search engine that is specific to what you are looking for. This allows you to search only for images or maps or books.

How this works:

If searching for a picture of an American bald eagle, use the Google Image search and the number of hits is 16,300 and all of the results are images.

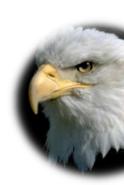

\* Use more than more search engine. Each search engine uses a different method to index websites and the results may be different depending on which search engine is used.

How this works:

Search bald eagle using Google and the first website listed is:

**American Bald Eagle Information -**

http://www.baldeagleinfo.com/

Perform the same search at Ask and the first website listed is:

All About Birds -

http://www.birds.cornell.edu/AllAboutBirds/BirdGuide/Bald\_Eagle.htm

\*Take advantage of the search engine advanced search feature. This feature often allows you to select terms that are not wanted on the website. Results can also be limited to results from specific site domains such as .gov or .edu sites.

## How this works:

Search Google for eagle but use the advance search feature to eliminate the term "Boy Scouts" and the number of results drops from 147,000,000 to 89,700,000. Search Google for eagle and this time use the advance search feature to limit results to .edu sites. This will limit the results to educational websites only. This time the number of results drops to 779,000.